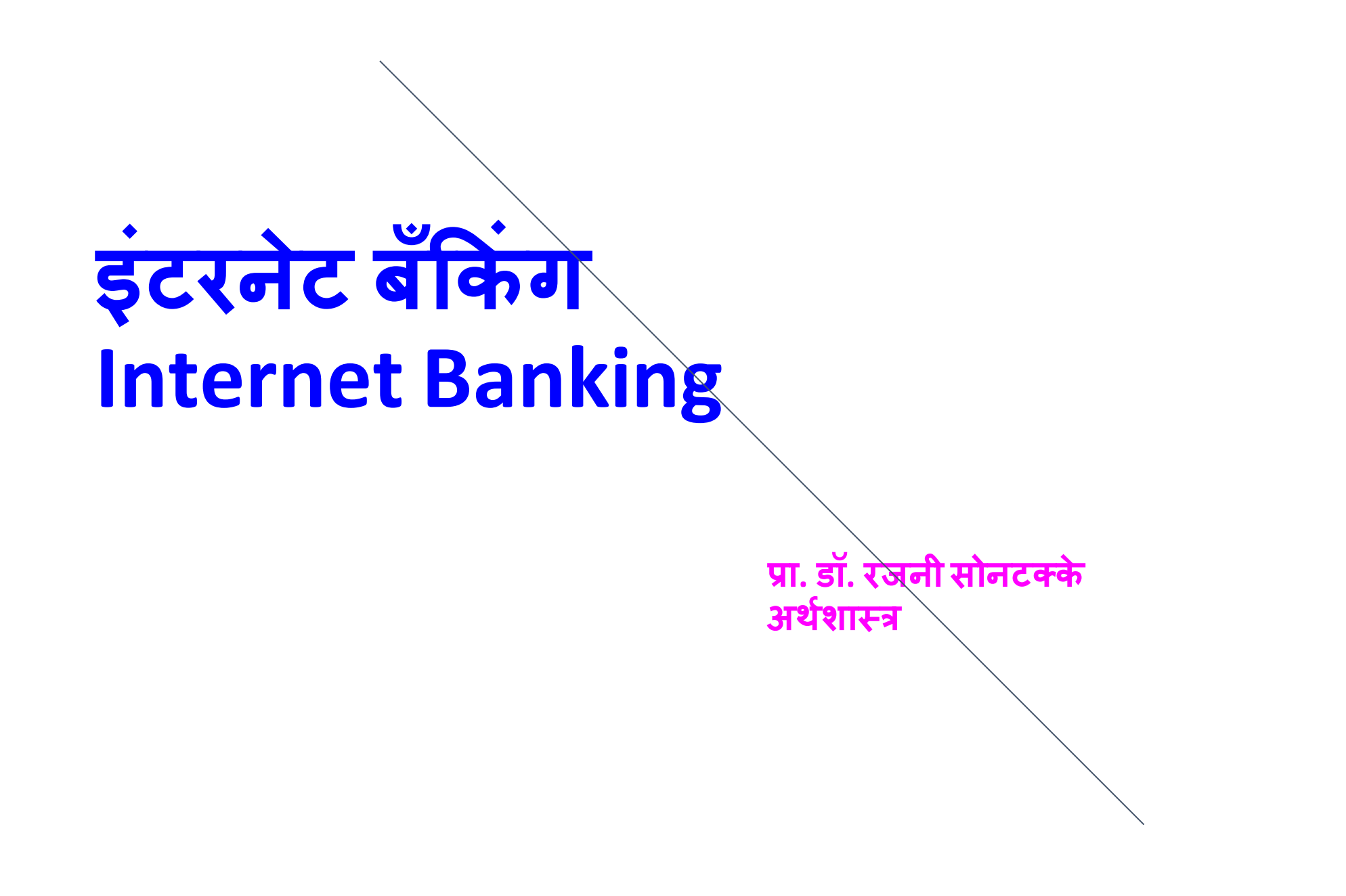

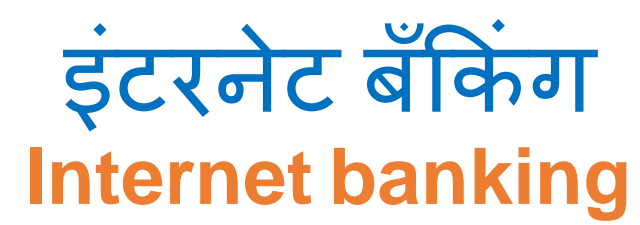

## हर कार्य को नवीनतम तकनिक के<br>उपयोग से और ज्यादा सुलभ और तीव्र<br>एवं आसान बनानेे की प्रक्रिया।

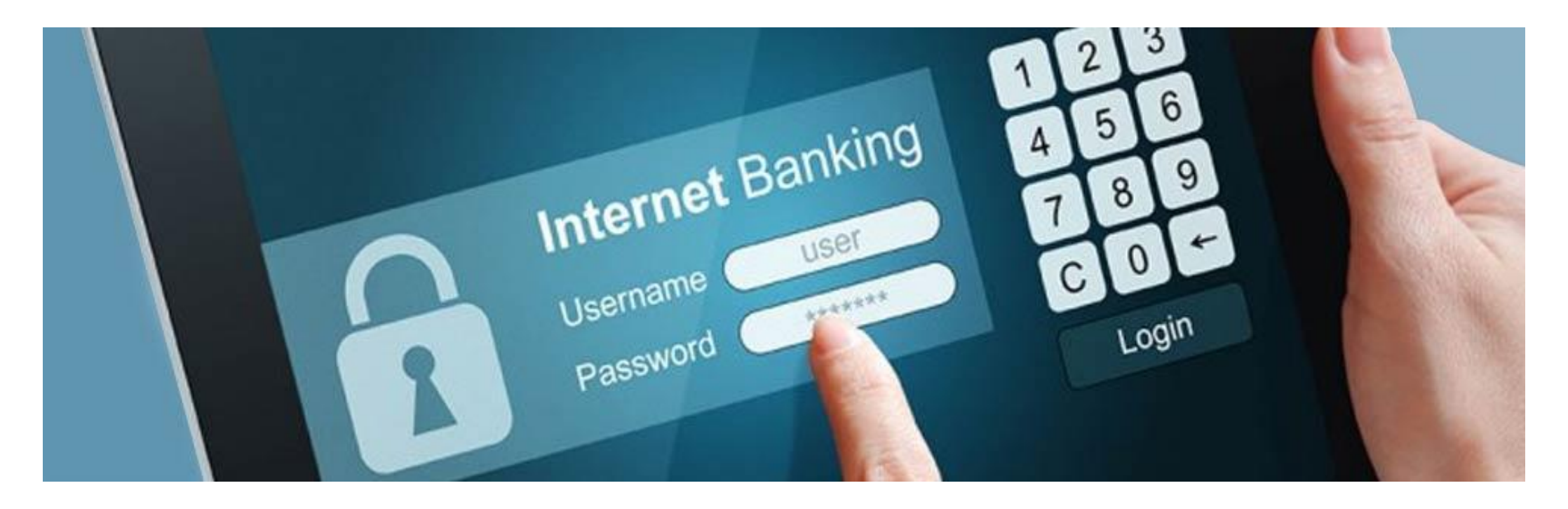

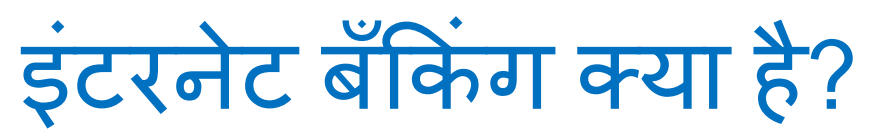

What is Internet Banking?

- **क सींभी स्त्र्ान से ॉम्प ु टर, मोबाईल र्ा क सींअन्र् र्ंर े द्वारा इंटरनेट ेमध्र्म सेप्रर्ोग रन्स इंटरनेट ब ँक ंग हलाता है।**
- **वेबसाईट और मोबाईल App द्वारा इंटरनेट ेमध्र्म से उपलब्ध रार्ा जाता है।**
- **इसेऑनलाईन ब ँक ंग, नेट ब ँक ंग, ई-ब ँक ंग इ. नाम सेभी जाना जाता है।**

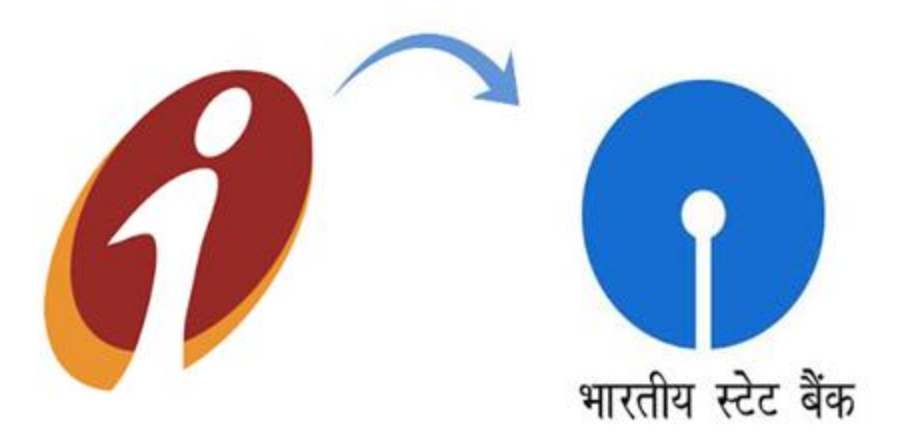

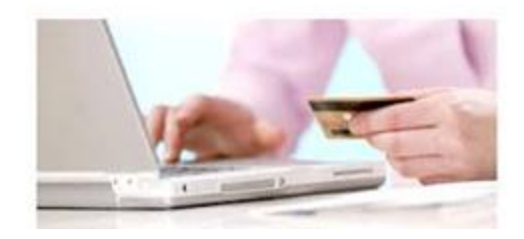

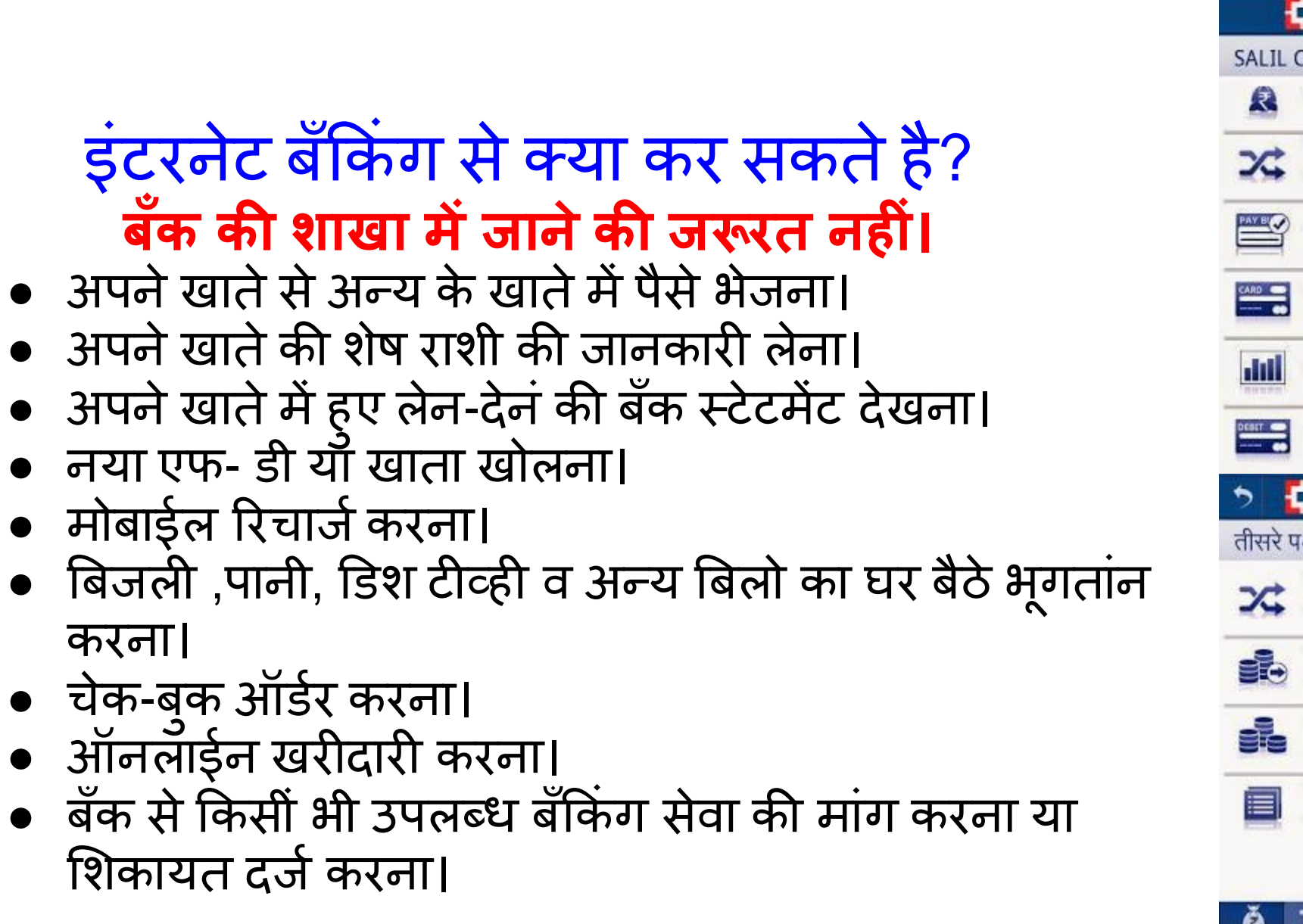

ं

• मोबाईल रिचार्ज करना।

● चेक-बुक ऑर्डर करना।

शिकायत दर्ज करना।

रना।

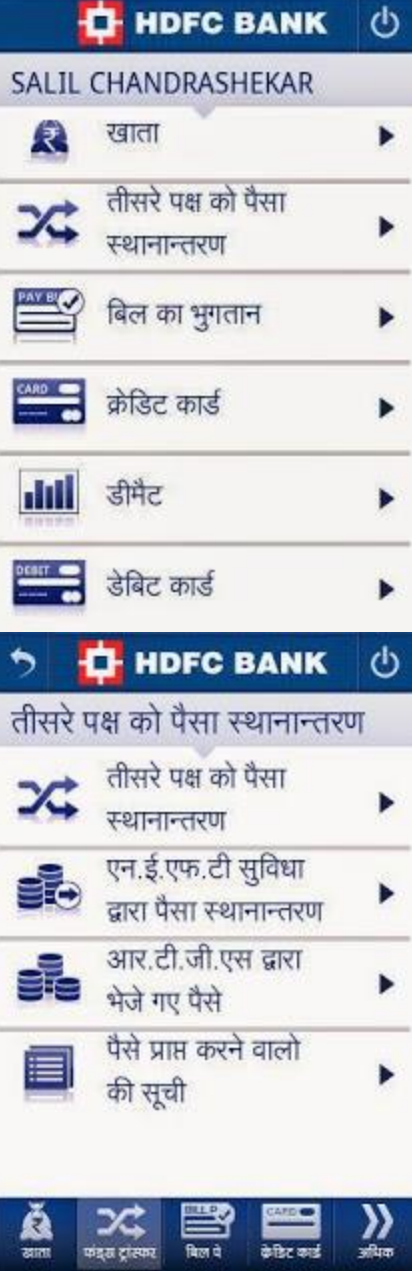

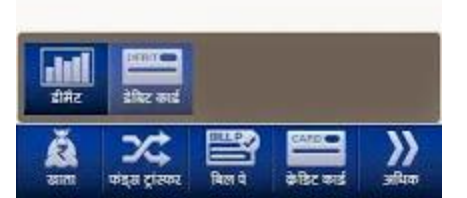

- **इ.**
- **जीवन बबमा, वाहन बबल,व अन्र् ब ँक ग सेवार्ेऔर ं उत्पाद ऑनलाईन खर दना।**
- **अपनेलोन व अन्र् खातो ा वववरण देखना।** डेबिट कार्ड वर्त्तमान
- ऑनलाईन डीडी डिमांड ड्रफ्ट के लिये फॉर्म बैं<sup>ड कड</sup>़
- **बस, रेल, हवाई टट त इंटरनेट सेब ु क ग रना। ं**
- $\mathbf{C}$ • **शेर्र बाजार और अन्र् ववभभन्न ननवेश ऑनलाईन रना।**  $\blacksquare$ ͻς
- खाता स्टेटमेंट देखें • **अपनेखाते ी जान ार देखना र्ा उसम ु छ** परिव**तेन कर**ना। मियादी जमा विवरण
- 
- खाता सारांश
- 
- खाता

**THDFC BANK** 

 $\langle$ <sup>1</sup>

- इंटरनेट बँकिंग का प्रयोग कैसें करते हैं? ं
- बँक से सम्पर्क करणं होगा।
- फॉर्म भरने के बाद इंटरनेट बँकिंग के लिये "युजर आय डी" और ं "पासवर्ड" देगे।
- इंटरनेट के माध्यम से बँक की वेबसाईटपर जाये।
- बँक की वेबसाईटपर इंटरनेट बँकिंग के लिये लिंक दिया होग, इस पर ं क्लिक करने पर युजर आय डी और पासवडे दालने को कहेंगे।
- फळी बार नया पासवर्ड सेट करना होग।ऐसा पासवर्ड सेट करे जो किसीं अन्य के लिये अनुमान लगाना मुश्कील हो और आप को आसनी से याद हो।
- युजर आय डी और पासवर्ड से आप बँकिंग सेवाओं का उपयोग कर ं स ेंगे।
- **पासवडथक सींअन्र् ो ना बतार्े।**
- **पासवडथ ह भलखखत मेंना रखे।**
- **भलं हमेशा बँ ी वेबसाईट पर जा र ह खोले, अन्र् द्वारा भेजेगर्ेइ-मेल, एस एम एस सेप्राप्त भलं ा प्रर्ोग ना रे।**
- **क सींभी व्र्क्ती ो फोन पर बँ ा पासवडथना बतार्े।**
- **अस्त्र्र्ी पासवडथone time password क सीं ो ना बतार्े।**
- **खाते े प्रर्ोग े बाद लॉग आऊट र दे।**
- **बँ मेंआपण ईमेल आर्डी और मोबाईल नंबर जरूर जथ रार्े। खस्त्ट ी सू चना असप ो तुरणत भमल जार्ेगी।**
- **आपणस डेबबट ाडथ, िे डडट ाडथएट एम इ. ो समभल र रखे।खो जानेपर तुरणत** बँक को सूचित करें।
- **ब्राऊजर मेंइंटरनेट ब ँक ग े प्रर्ोग े भलर्ेअड्रेस बार ा रंग हरा हो गर्ा ह, ैंअड्रेस ं मेंHTTPS हैन ी http और पॅडलो चचन्ह टदखा इ देरहा हैर्ा नाह र्ह देखे।**
- **क सींभी प्र ार ा संदेह होणेपर बँ ो फोन रे।**

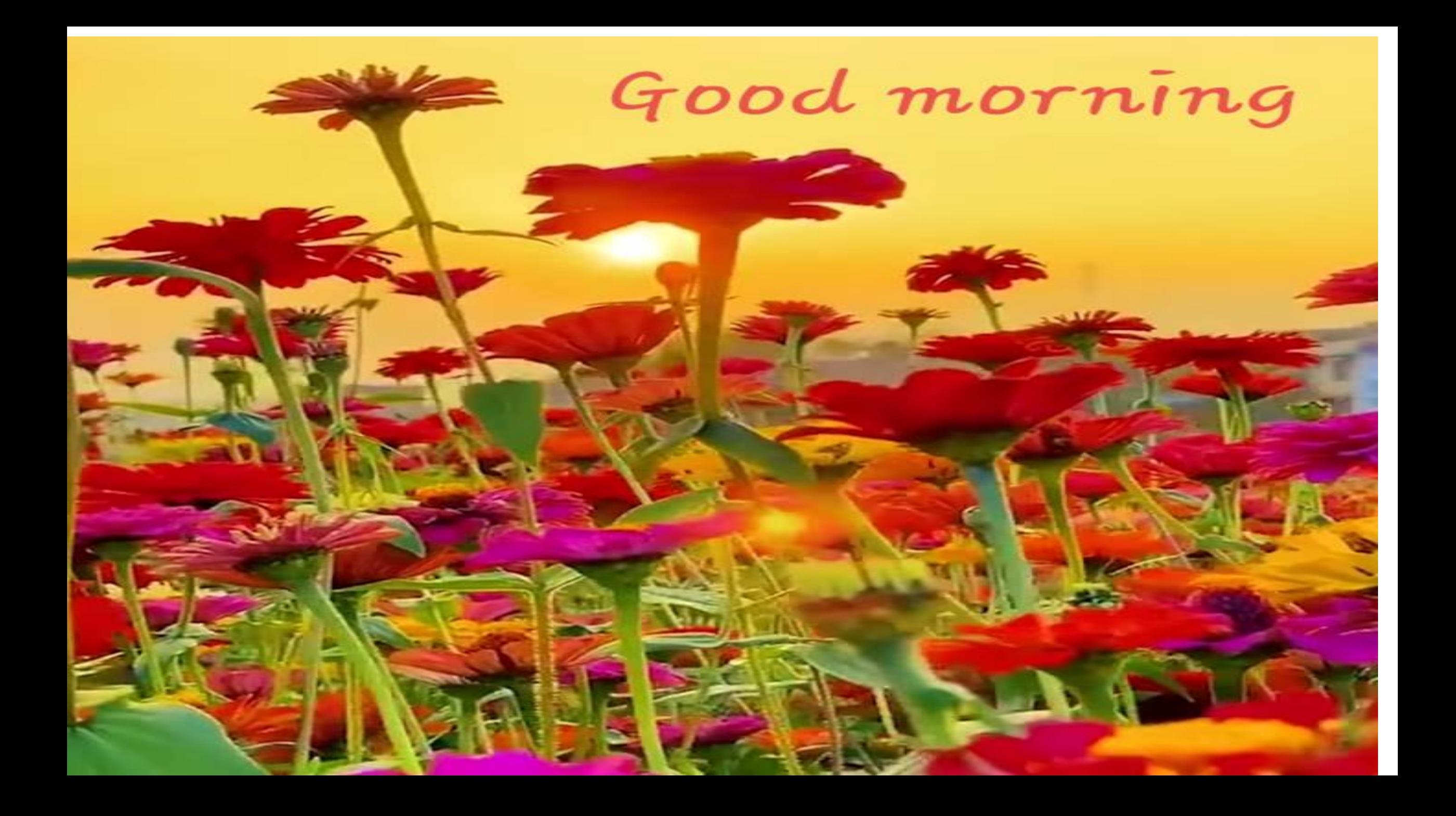